**決済損金等が発生した場合に ご留意頂きたい事項について**

オンライン信用取引において決済損等が発生した場合、自動的に「委託保証金」から「預 り金(MRF)」へ振替されません。

そのため、「預り金(MRF)」に決済損金等の相当額がない場合は、オンラインサービスに て「委託保証金」から「預り金(MRF)」へ「振替」指示が必要です。

次ページの<1.委託保証金 ⇒ 預り金への振替>をご覧ください。

なお、決済損金等を「委託保証金」や「預り金 (MRF)」で充当できない場合は、受渡日 までにご入金をお願いいたします。

※決済損金等を代用証券の売却代金で充当する場合、信用決済日当日中の売却が 必要です。

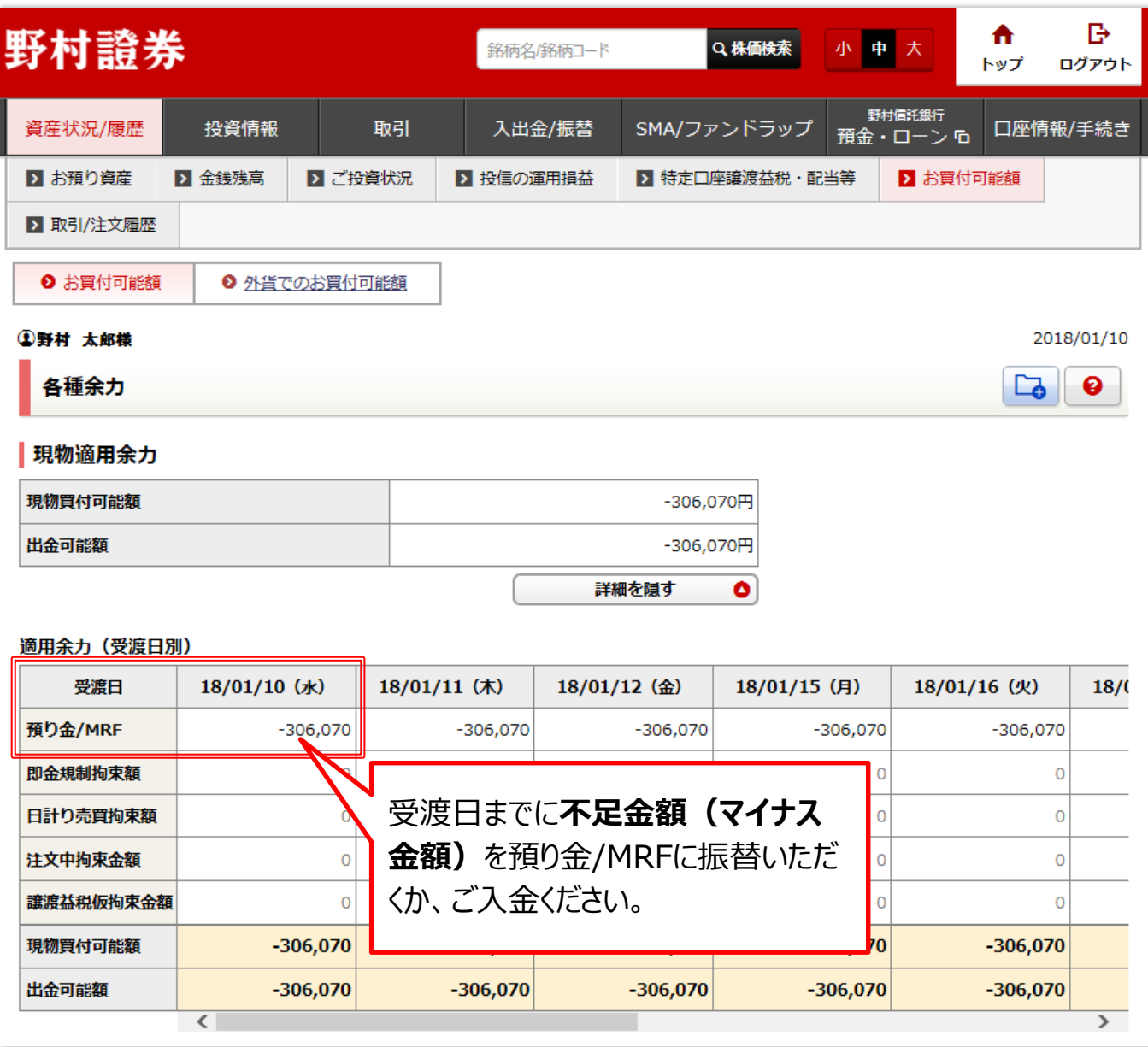

**NOMURA** 

## **預り金(MRF)⇔ 保証金への振替 NOMURA に関してご留意いただきたい事項**

信用取引口座を開設済みのお客様はMRF口座が開設されています。 そのため、預り金(MRF)⇔ 委託保証金(保証金)の振替が必要となります。

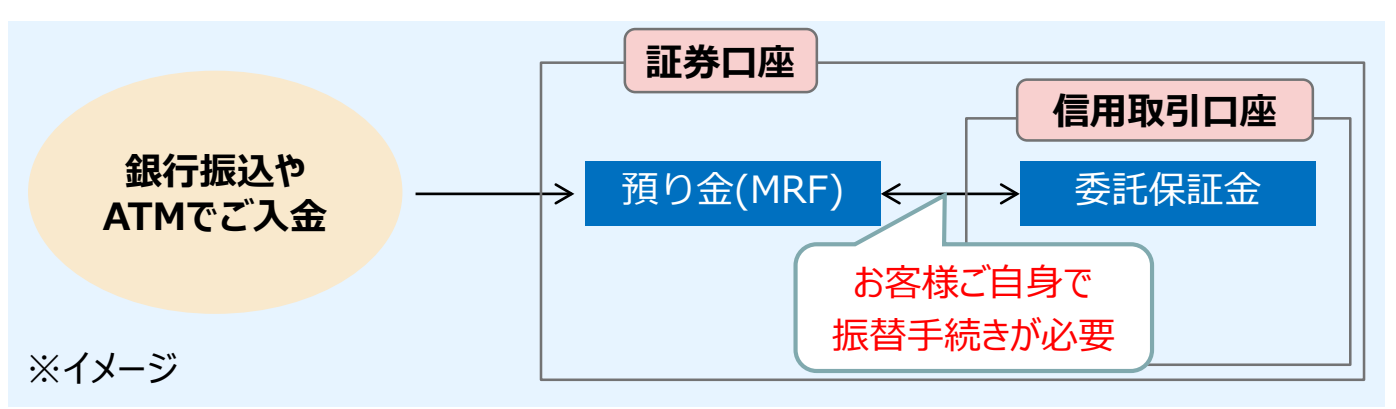

## **<1.委託保証金 ⇒ 預り金への振替>**

信用取引の決済損金に充当したり、信用取引以外の買付代金として利用する場合は、 委託保証金から預り金(MRF)への振替が必要です。

【委託保証金から預り金(MRF)への振替方法】

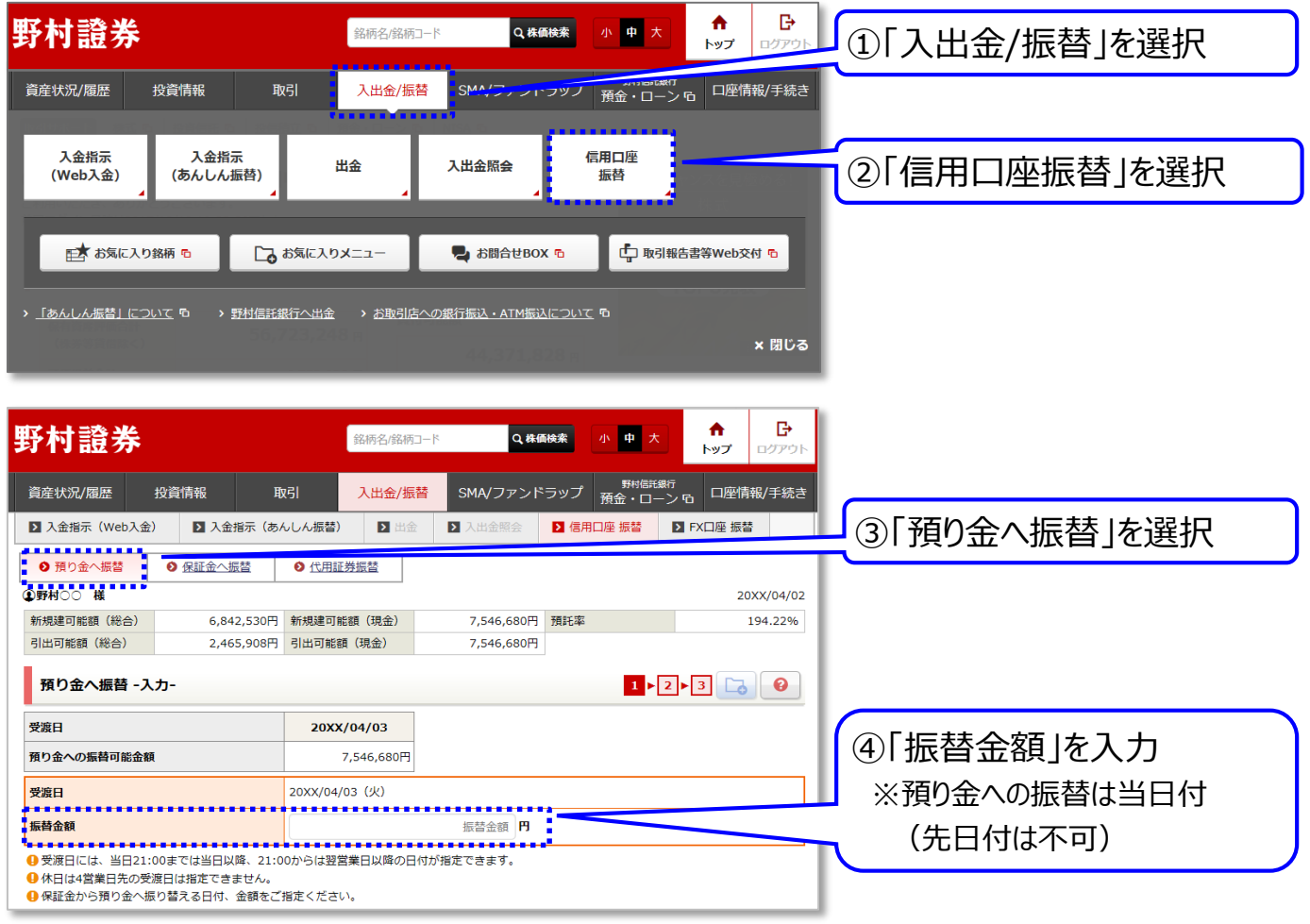

### **預り金(MRF)⇔ 保証金への振替 NOMURA に関してご留意いただきたい事項**

# **<2.預り金(MRF)⇒ 保証金への振替>**

ご入金いただいた場合、自動的に保証金に振替されず、預り金(MRF)に入金されます。 委託保証金(保証金)として利用する場合は、あらかじめ、預り金(MRF)から保証金へ 振替が必要です。

#### Г÷ 野村證券 ₳ Q 株価検索 |<br>銘柄名/銘柄コード 小申大 トップ ログアウト ①「入出金/振替」を 選択 SMA/ファンドラップ 資産状況/履歴 投資情報 取引 入出金/振替 入金指示 入金指示 信用口座 出金 入出金照会 (Web入金) (あんしん振替) 振替 ②「信用口座振替」を選択 つお気に入りメニュー 古お気に入り銘柄 も P お問合せBOX G 中 取引報告書等Web交付 F > 「あんしん振替」について 『ローニン 野村信託銀行へ出金ーニン お取引店への銀行振込・ATM振込について 『ロ × 閉じる ₳ 臣 野村誇券 |<br>|銘柄名/銘柄コード Q 株価検索 小中大 トップ 資産状況/履歴 投資情報 7.出金/振替 SMA/ファンドラップ - <sup>野村信託銀行</sup><br>預金・ローン G ロ座情報/手続き Elvel ■ 入金指示 (Web入金) ■ 入金指示 (あんしん振替)  $\overline{\mathbf{z}}$  $\overline{\mathbf{E}}$ ▶ 信用口座 振替 ▶ FX口座 振替 ③「保証金へ振替」を選択 . . . . . . . . г ◎ 保証金へ振替 | 6 預り金へ振替 ◎ 代用証券振替 **1野村〇〇 様** 20XX/04/02 新規建可能額 (総合) 6,842,530円 新規建可能額 (現金) 7,546,680円 預託率 194.22% ④「受渡日」(振替日) 引出可能額 (総合) 2,465,908円 引出可能額 (現金) 7,546,680円 を選択  $1$   $\rightarrow$   $2$   $\rightarrow$   $3$   $\Box$   $\odot$   $\odot$ 保証金へ振替 -入力-※受渡日は当日を含めて 受渡日 20XX/04/03 20XX/04/04 20XX/04/05 20XX/04/06 500,000円 500,000円 保証金への振替可能金額 500,000円 500,000円 4営業日先まで選択可能 **.....** ........... . . . . . . . <mark>"</mark><br><mark>-</mark>受渡日 選択してください  $\left| \bullet \right|$  : 受渡日を選択後、 <mark>。</mark><br>-<br>-<br>---------振替金額 円 「振替金額」を入力 1 受渡日には、当日21:00までは当日以降、21:00からは翌営業日以降の日付が指定できます。 4 休日は4営業日先の受渡日は指定できません。

【預り金(MRF)から保証金への振替方法】

※代用有価証券の売却約定後、保証金への「振替指示」をすることにより、

振替指示後から受渡日前営業日までは代用有価証券として、受渡日からは保証金として 反映されます。

※画面はイメージです。